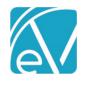

# ECHOVANTAGE RELEASE NOTES

VERSION 2.23

## **NEW FEATURES**

#### **Direct Fee Services**

"Direct Fee" services are those for which there is no unit or rate structure. Instead, the charge amount is entered at the time of service on Service Entry.

## Configuring a Direct Fee Service

- When adding a new Service Definition, a check box is available to indicate that the service is a Direct Fee service. Once the new Service Definition is saved, this setting cannot be changed.
- If a Service Definition is set as a Direct Fee Service, the only options under the Rates tab are "Billable to most payers" and "Not billable to most payers."
- As with any Service Definition, the default Rate may be overridden on Payers>Rates. Again, the only choices are to indicate if the service is billable to the payer or not.

#### Entering a Direct Fee Service

• When a Service that maps to a Direct Fee Service Definition is entered, a "Direct Fee" text field is displayed so that the dollar amount may be entered.

Direct Fee service charges are created with a unit of '1'.

#### Pay-to Address Reporting

- A Pay-to Provider may be entered in Configuration>Setup>Organization for Organizations where a different mailing address is used for payment, such as a P.O. Box.
- If "Different Pay-to Address" is toggled on, all fields except Street Address 2 must be completed.
- When completed, Loop 2010AB, Pay-to Address, will be sent in the 837 when this Organization record is used.

## UPDATES

| Ticket # | Description                                                                                             |
|----------|----------------------------------------------------------------------------------------------------|
| 5017     | Help>About now displays build versions, including builds for each tree in the project.                  |
| 5040     | Messages now display if EchoVantage is accessed through unsupported browsers such as Internet Explorer. |
| 5086     | Sorting inconsistencies in drop-downs have been addressed so that all are alphabetical.                 |
|          |                                                                                                    |
|          |                                                                                                    |
|          |                                                                                                    |
|          |                                                                                                    |
|          |                                                                                                    |
|          |                                                                                                    |
|          |                                                                                                    |
|          |                                                                                                    |
|          |                                                                                                    |
|          |                                                                                                    |

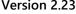

January 17, 2019

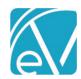

# **BUG FIXES**

| Ticket # | Description                                                                                                    |
|----------|----------------------------------------------------------------------------------------------------|
| 4078     | Event information is now updated when Events are dragged from one location to another.                                                   |
| 4604     | When invalid dates are entered, users will no longer receive JSON errors.                                                                |
| 4633     | When Client Payers are deleted, users will no longer receive invalid error messages.                                                     |
| 4802     | Invalid errors are no longer logged to the server when navigating to Clients>Documents.                                                  |
| 4861     | Save buttons were corrected so that users can no longer accidentally double click on the buttons, saving duplicate record.               |
| 4988     | Category Depiction text color changes can now be saved without error.                                                                    |
| 5015     | Timeline refresh issues have been corrected.                                                                                             |
| 5032     | The 835 Import now handles more than one transaction set.                                                                                |
| 5061     | An issue preventing users from saving a new Timeline Category was fixed.                                                                 |
| 5054     | The FormDesignEHR legacy stylesheet is no longer displaying Open Sans font.                                                              |
| 5080     | Users can now choose a Reprocessing action on Claims without having to scroll to see the options.                                        |
| 5085     | Reprocessing Transaction Date is hidden in some cases.                                                                                   |
| 5098     | When clicking the Scheduler to create a new Event, the Start Time now defaults to the time at the beginning of the user's scheduler row. |
| 5102     | FormDesignEHR now exports all forms in UTF-8 format.                                                                                     |
| 5035     | Job Errors now display ordered by job date descending.                                                                                   |
| 5067     | Trying to view records with redacted information will no longer blank out the service list.                                              |